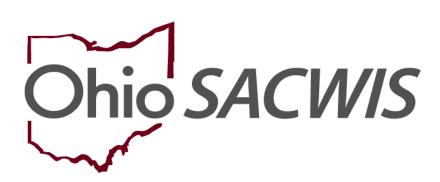

**Knowledge Base Article** 

## **Table of Contents**

| Overview                                                       | 3  |
|----------------------------------------------------------------|----|
| Policy and Procedure Background                                | 3  |
| Recording "Candidate for Foster Care" in the Case Plan         | 4  |
| Navigating to the Case Plan                                    | 4  |
| Completing the Candidate for Foster Care Information           | 5  |
| Recording "Candidate for Foster Care" in the SAR               | 8  |
| Navigating to the Semiannual Administrative Review (SAR)       | 8  |
| Completing the Candidate for Foster Care Information           | 9  |
| Additional Information Regarding Candidates for Foster Care    | 11 |
| Candidates for Foster Care – RMS Code 770                      | 11 |
| Case Plan Method of Documenting Candidacy                      | 11 |
| Eligibility Determination Methodology of Documenting Candidacy | 11 |
| Eligibility End                                                | 12 |
| Court Proceedings Methodology of Documenting Candidacy         | 12 |
| Additional information for IV-E Courts                         | 12 |

#### **Overview**

This article describes how to record a candidate for foster care in the case plan and the semi-annual review, along with what information should be included in activity logs.

## **Policy and Procedure Background**

A Candidate for Foster Care is defined as a child at imminent or serious risk of removal from their home as evidenced by the State agency either pursuing his/her removal from the home or making reasonable efforts to prevent such removal. Additional reference information can be found in the <a href="Family, Children and Adult Services Manual Transmittal Letter No. 458">Family, Children and Adult Services Manual Transmittal Letter No. 458</a> and Rules <a href="5101:2-45-01">5101:2-45-01</a> | Administration of the Title IV-E candidate for family first prevention services (FFPS) program through <a href="5101:2-45-01">5101:2-45-01</a> | Traditional candidate for Title IV-E foster care.

When completing a RANDOM MOMENT SAMPLE (RMS) using the code 770 Child Welfare Non-Custody Case, this must be documented in the Case Plan and Semiannual Administrative Review (SAR).

The **770 Child Welfare Non-Custody Case** code is to be used when completing activities for a child who is not in the custody or the care and control of the agency, but has been determined or re-determined to be a **Candidate for Foster Care**.

Activities to be documented using the **RMS 770 Child Welfare Non-Custody Case** code, include but are not limited to:

- Development and implementation of a regimen of Reasonable Efforts which are undertaken to prevent the removal of the child into placement
- Activities related to the development and implementation of a regimen of Services
  for an adopted child and/or the child's family which are undertaken to support the
  Maintenance of the adoption and/or Prevent the Disruption of the adoption.

#### Such activities include:

- Supporting the management of Care or Services
- Referring to, or arranging for, Care or Services
- Planning or Supervising Care or Services
- Supporting access to Care or Services
- Assessing results of Care or Services
- Performing a Case Assessment

**Note:** If the child has not been determined or re-determined to be a **Candidate for Foster Care**, then use another appropriate code.

## Recording "Candidate for Foster Care" in the Case Plan

To record "Candidate for Foster Care" in the Case Plan, complete the following steps:

#### **Navigating to the Case Plan**

- 1. From the Ohio SACWIS **Home** screen, click the **Case** tab.
- 2. Click the Workload tab.
- 3. Select the appropriate Case ID link.

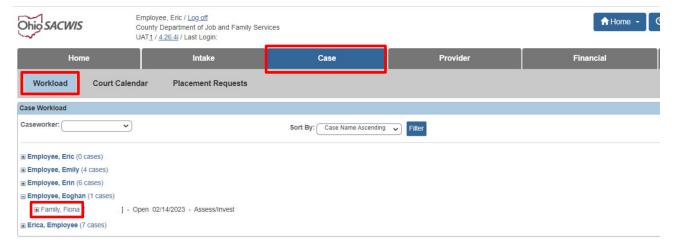

The **Case Overview** screen appears.

4. Click the Case Plan Tools link in the Navigation menu.

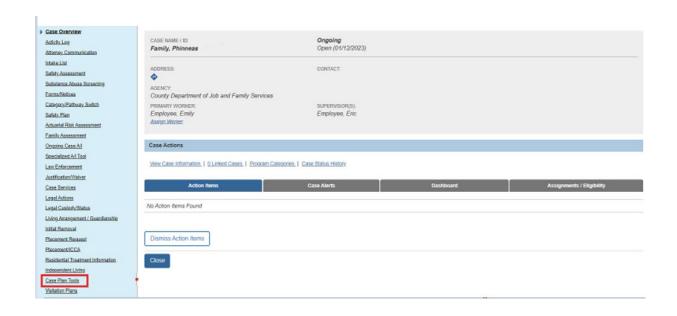

The Case Plan Filter Criteria screen appears displaying the Case Plans section.

#### **Completing the Candidate for Foster Care Information**

1. Click the **Add Family Case Plan** button (creates a new case plan) or the **Amend Plan** link below the case plan that needs amended.

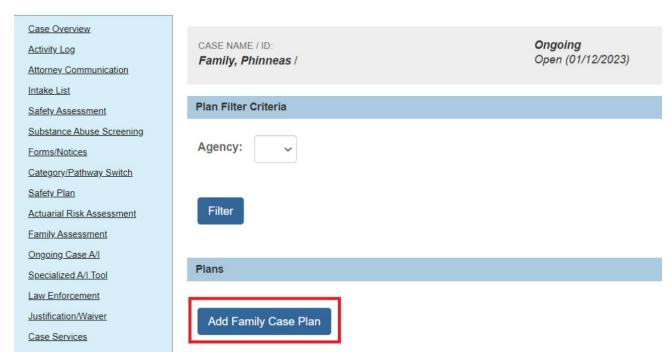

#### The Family Case Plan Topics page appears.

- To navigate the Family Case Plan, click **Next Topic** to move to the Strengths and Needs section, **Apply** to retain the entered information and remain on the current page, the **Save** button to retain the entered information and return to the Case Plan list page or **Cancel** to discard all entered information and return to the Case Plan list page.
- Complete the Parties to the Plan, Strengths and Needs and Concerns section. (For additional information on completing a Family Case Plan, please refer to the Knowledge Base Article Completing a Family Case Plan.
- 3. Click the Candidate for Foster Care topic.

The Candidate for Foster Care Details screen appears.

4. Click the **Edit** link next to the Child(ren) that are Candidates for Foster Care.

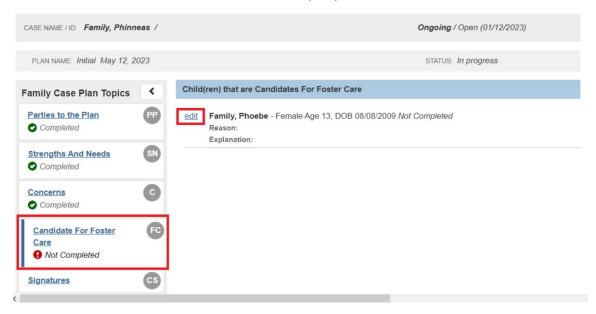

#### The Candidate Explanation screen appears.

- 5. Select a **Reason:** from the drop-down box.
- Enter text for the question Explain why the child is at serious risk of removal and identify the services outlined in the case plan that are intended to mitigate the child's risk of removal.
- 7. Click Save.

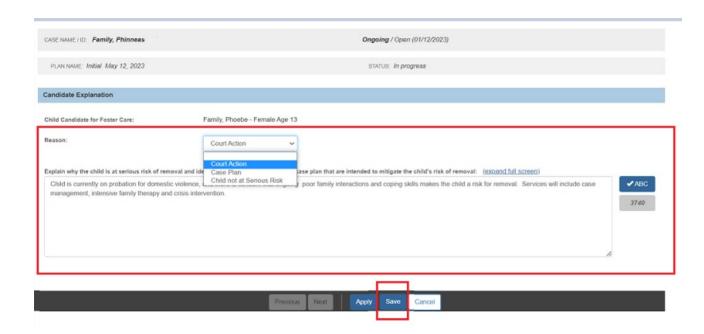

#### Note:

- If Case Plan is selected as the reason, then narrative is required in the textbox.
- If the child is not a Candidate for Foster Care, select Child not at Serious Risk as the reason.
- 8. Select the **Apply to Other Children** checkbox(s), if applicable, to copy **Candidate for Foster Care information** to additional children.

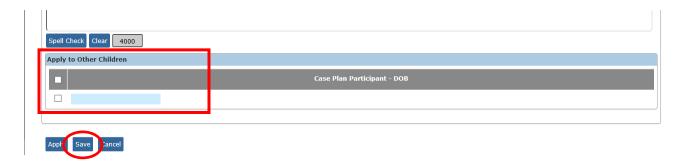

9. Click the Save button.

The Child(ren) that are Candidates for Foster Care screen appears.

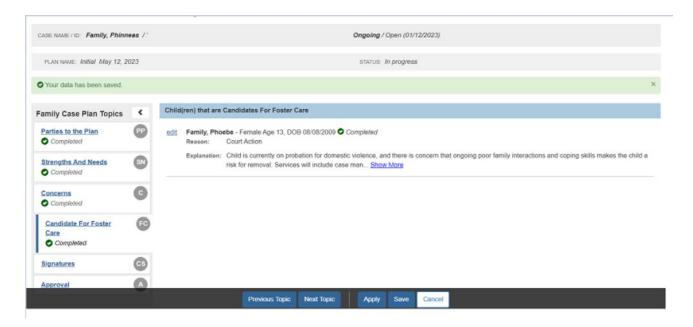

10. Complete the remaining Family Case Plan Topics to approve the Case Plan.

## Recording "Candidate for Foster Care" in the SAR

To record "Candidate for Foster Care" in the Semiannual Administrative Review (SAR), complete the following steps.

#### Navigating to the Semiannual Administrative Review (SAR)

- 1. From the Ohio SACWIS **Home** screen, click the **Case** tab.
- 2. Click the Workload tab.
- 3. Select the appropriate **Case ID** link.

The Case Overview screen appears.

4. Click the **Review Tools** link in the **Navigation** menu.

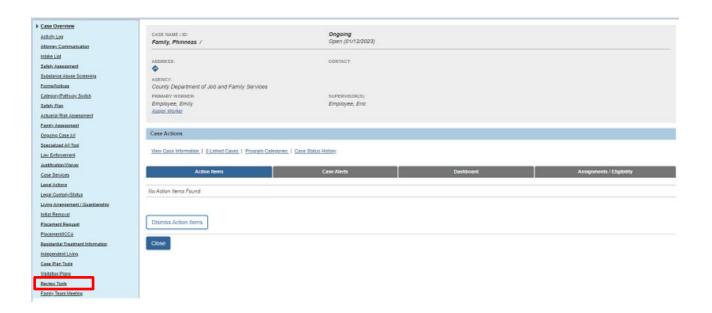

The **Review Tools** screen appears.

- 5. Select the **Plan Type** being reviewed.
- 6. Select the Review Tool being completed.
- 7. Click the **Add Review** button.

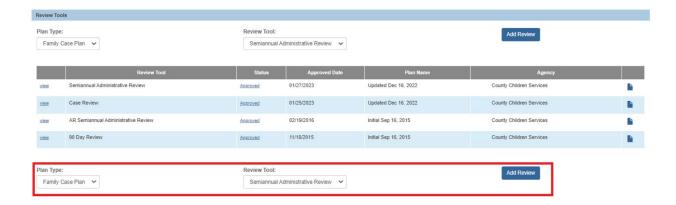

The **SAR Topics** screen appears.

#### **Completing the Candidate for Foster Care Information**

- 8. To navigate the Semiannual Administrative Review record, click **Next Topic** to the next topic, Previous Topic to visit the previous topic, **Apply** to retain the entered information and remain on the current page, the **Save** button to retain the entered information and return to the Review Tool list page or **Cancel** to discard all entered information and return to the Review Tool list page. For more information on completing a Semi-Annual Review, please reference the Knowledge Base Article **Completing a Semiannual Administrative Review**.
- Complete the Members to the Review and Custody/PSUP/In-Home Supportive Services topics.
- 10.On the Case Progress Review topic, navigate to the Candidate for Foster Care tab.
- 11. Click on the edit link next to the youth's name.

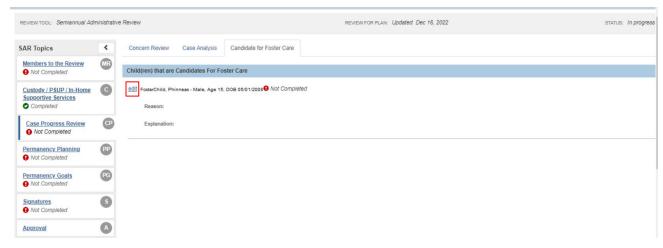

The Candidate Explanation page appears.

- 12. Select a **Reason** from the drop-down as applicable.
- 13. Enter text to answer question **Explain why the child is at serious risk of removal** and identify the services outlines in the case plan that are intended to mitigate the child's risk of removal:.
- 14. Click the **Save** button at the bottom of the screen.

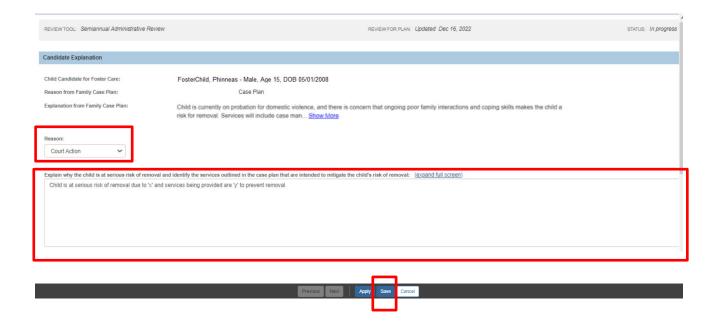

The Case Review Topics screen appears.

15. Complete the remaining SAR topics.

## **Additional Information Regarding Candidates for Foster Care**

#### Candidates for Foster Care – RMS Code 770

A Candidate for Foster Care is defined as a child at imminent or serious risk of removal from their home as evidenced by the State agency either pursuing his/her removal from the home or making reasonable efforts to prevent such removal. To view the aforementioned update and attachment, use the following link: <a href="http://jfs.ohio.gov/ofs/bcfta/BB/2010-1005">http://jfs.ohio.gov/ofs/bcfta/BB/2010-1005</a> BCFTAUpdate 2011-02A.pdf Additionally, there are three Federally acceptable methods of documenting candidacy which are a defined case plan, eligibility determination or evidence of court proceedings in relation to the removal of the child.

#### **Case Plan Method of Documenting Candidacy**

Using this method requires a defined case plan which clearly indicates that, absent effective preventive services, the child is at serious risk of removal into foster care. County agencies using this method should document their initial determination of candidacy for a child in the Family Case Plan Concerns OR in the Alternative Response Family Service Plan in the "Service Needs" section. This will allow the agency to provide a statement that the child has been determined to be a Candidate for Foster Care. Such statement should meet the federal definition of a Candidate for Foster Care. The agency should also clearly demonstrate why the child has been determined to be a Candidate for Foster Care by identifying the risk factors and identify the services/reasonable efforts that are being provided to prevent the removal of the child into foster care. The services identified should clearly address the risk and/or safety factors that make the child a Candidate for Foster Care.

A re-determination of candidacy is also required to be completed every six months from the initial determination or previous re-determination. Re-determinations of candidacy should be documented in the Semi-Annual Review (SAR). This text box will allow the agency to provide a statement that the child has been re-determined to a Candidate for Foster Care. Such statement should meet the federal definition of a Candidate for Foster Care. The agency should also clearly demonstrate why the child continues to be a Candidate for Foster Care by identifying the risk factors and identifying the continued services that are being provided to prevent the removal of the child into foster care.

## **Eligibility Determination Methodology of Documenting Candidacy**

Completing the documentation to establish a Child's Title IV-E eligibility is an indication that the State is anticipating the child's entry into foster care and that s/he is a serious risk of removal into foster care. Eligibility forms used to document a child's candidacy for foster care should include evidence that the child is at serious risk of removal from the home. Evidence of eligibility in and of itself is insufficient to establish a child's candidacy for foster care.

#### **Eligibility End**

The Title IV-E agency is to cease claiming federal reimbursement when the following occur:

- 1. The agency receives legal responsibility for the care and placement/custody of the child.
- 2. The child no longer receives case management services that are considered reasonable efforts to prevent removal or to prevent re-entry into foster care.
- The child's case plan has not been reviewed and updated, as needed, at the sixmonth SAR.

#### **Court Proceedings Methodology of Documenting Candidacy**

According to Federal guidelines, if the agency has initiated court proceedings for child's removal from home, s/he is a serious risk of removal from the home. Therefore, initiating court proceedings in relation to the removal of the child from the home, in the form of a petition to the court, a court order or transcript of the court proceedings is sufficient documentation to prove the child is a Candidate for Foster Care. Such petition, court order or transcript should be kept in the child's case file.

A new or amended petition, new court order or new transcript will need to be completed every six months if the child continues to be a Candidate for Foster Care. Such petition, court order or transcript should be kept in the child's case file.

#### Additional information for IV-E Courts

As per <u>5101:2-45-04 – Traditional Candidate for Title IV-E Foster Care</u>, juvenile court staff and Department of Youth Services (DYS) staff should record activities through the <u>JFS</u> <u>01794 Juvenile Courts Random Moment Sample</u>.

If you need additional information or assistance, please contact the OFC Automated Systems Help Desk at <u>SACWIS\_HELP\_DESK@jfs.ohio.gov</u>.